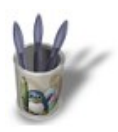

**QUOI DE NEUF, QCAD ? Par [André Pascual](mailto:andre@linuxgraphic.org)**

LinuxUraphic.org

## Introduction-0000000+

#### **I n t r o d u c t i o n**

#### **Préliminaires**

Le **[didacticiel](http://www.linuxgraphic.org/section2d/qcad/index.html)** pour **QCad** posté sur Linuxgraphic a été écrit voici quelque temps déjà. La version de **QCad** utilisée alors en était au numéro 1.3.3. Depuis, bien des choses ont changé dans le bon sens, tant ce projet est actif et se bonifie au fil des versions. Le didacticiel reste cependant valide. Ainsi, certaines critiques qui y sont formulées n'ont plus lieu d'être. Plutôt que de les réfuter, il paraît plus intéressant de faire le tour du programme et de relever les nouveautés, apparues pour certaines quelques semaines à peine après publication du didacticiel dans LinuxFocus et Linux Magazine.

Pour ce qui suit, il est fait référence à la version **QCad 1.4.4** et **CAM Expert 2.4.6**, tous deux téléchargeables sur le site officiel de **[QCad](http://www.qcad.org)**

On notera que **CAM Expert** est une version commerciale de **QCad** libre, incluant des fonctionnalités de Commande Numérique 2D avec similation d'usinage, optimisation des trajectoires de l'outil et génération automatique du listing CN selon 12 encodages, adaptés à différents directeurs de commande numérique.

Sommaire

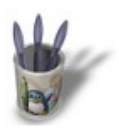

**QUOI DE NEUF, QCAD ? Par [André Pascual](mailto:andre@linuxgraphic.org)**

LinuxGraphic.org

## Introduction-0000000+

### **E t a p e 1 :**

### **L'aide**

Un didacticiel permet de s'initier à la "philosophie" d'un programme mais ne permet pas d'en découvrir toutes les richesses. Une aide appropriée décrivant chaque fonction doit être mise à disposition de l'utilisateur. Celle−ci existe dans **QCad**, et elle est dense, décrivant par le menu chaque fonction. Au format HTML, elle se lit maintenant (depuis la version 1.4.0) grâce à un navigateur intégré extrêment rapide et stable, alors que précédemment, l'appel à Netscape, toujours monumental, était un handicap, quoiqu'avec un minimum de configuration il était possible d'appeler KDEHelp à la place, beaucoup plus léger.

Les documents à parcourir sont sobres et précis. On pourra simplement leur reprocher de n'exister qu'en anglais (du travail de traduction en perspective pour Linuxgraphic? Ou tout contributeur de bonne volonté?)

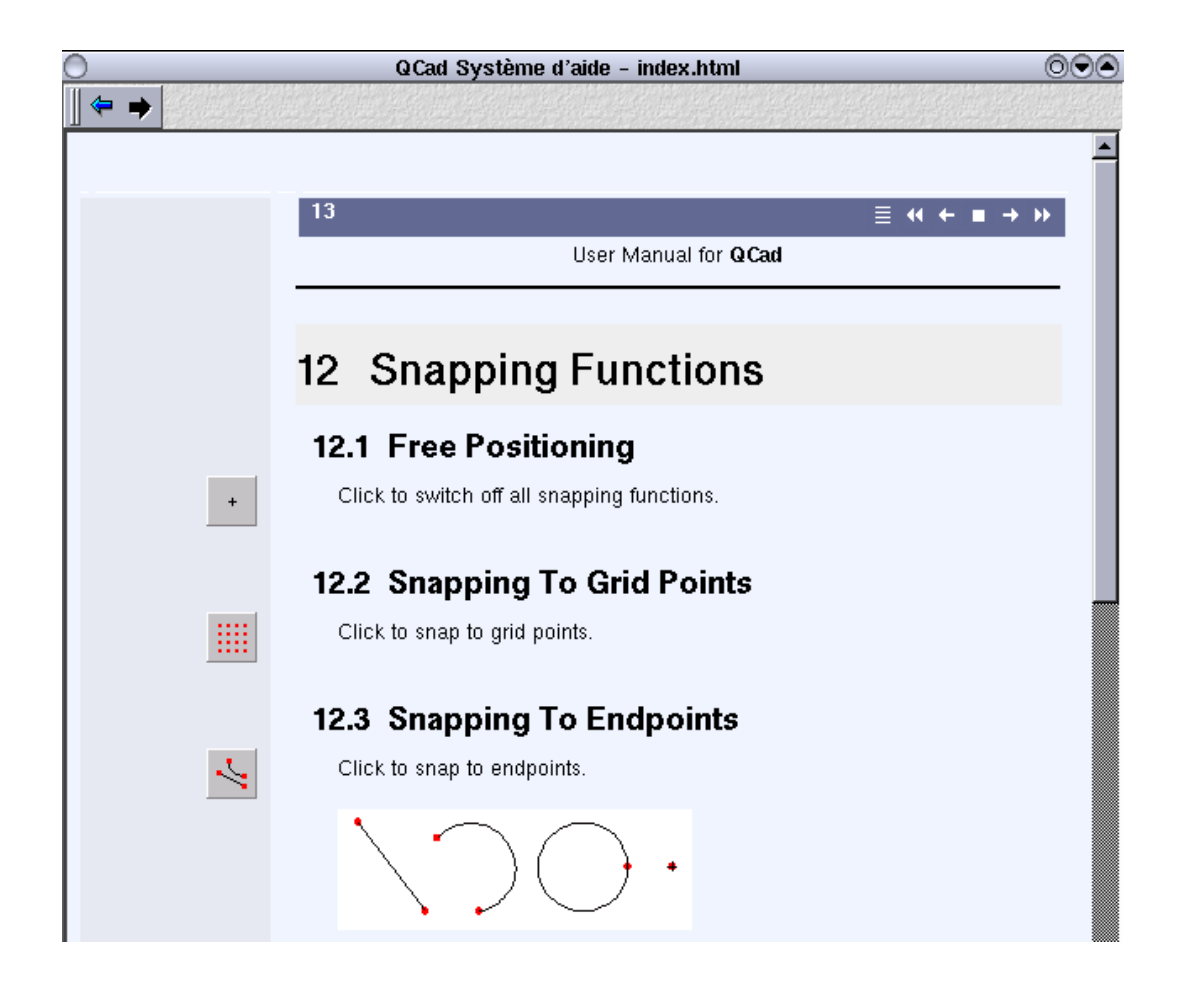

O Page précédente

Sommaire

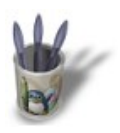

# Introduction-0000000+

### **E t a p e 2 :**

### **Les formats de fichiers**

A l'origine, **QCad** ne connaissait que le format DXF, format d'échange en DAO, créé par Autodesk, auteur d'AutoCad. Ce choix était judicieux puisque **QCad** pouvait ainsi échanger dans les deux sens avec n'importe quel programme de DAO qui se respecte; cela témoignait aussi de la volonté d'ouverture d'**[Andrew Mustun](mailto:andrew@qcad.org)**, père de **QCad**, qui aurait pu tout aussi bien élaborer un format de sauvegarde propriétaire.

Le format DXF est conservé en tant que format par défaut. Mais la professionnalisation de **QCad** se manifeste par la nouvelle possibilité de prise en charge des formats de Microstation (\*.dgn) et HPGL (Hewlet Packard Graphic Language, \*.plt, \*.hpgl, \*.inc). Ce dernier format étant reconnu par plusieurs outils de PAO, il est ainsi permis d'élaborer de pages contenant des illustrations "vectorielles". La sauvegarde, quant à elle, s'effectue toujours en DXF et aussi, maintenant, en EPS

### **Ce qu'on ne voit pas au premier coup d'oeil**

Certaines améliorations ne sont perceptibles qu'à l'usage, et principalement lors du paramétrage de son document.

Ainsi les unités de dessin offre un large choix: Inch, Foot, Mile, Millimeter, Centimeter, Meter, Kilometer, Microinch, Mil, Yard, Angstrom, Nanometer, Micron, Decimeter, Decameter, Hectometer, Gigameter, Astro, Lightyear, Parsec.

Il peut paraître curieux de trouver les années lumière dans les unités, mais sans doute s'agit−il d'une demande spécifique d'un utilisateur!

Dans le même ordre d'idée, plusieurs conventions d'écriture des valeurs numériques sont acceptées: Ecriture des dimensions , par exemple: 3' 1/4" ou 36.25"

Ecriture des angles, par exemple: 12°30'0" ou 12.5°

Entrées au clavier d'expressions mathématiques telles que: "3+4\*sin(3.14/4)"

........

Cela n'a l'air de rien lorsqu'on n'en a pas besoin. Dans le cas contraire on apprécie que le travail en soit fort facilité.

O Page précédente

Sommaire

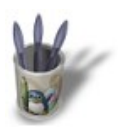

# Introduction-000000+

### **E t a p e 3 :**

# **Ce que l'on voit à l'ouverture**

### **Bibliothèques**

L'outil DAO a pour objectif une productivité accrue, et celle−ci dépend grandement des tâches répétitives que l'on n'exécute plus parce qu'elle sont confiées à la machine et au programme. C'est le cas de la représentation des éléments normalisés que sont les vis, les écrous, les rondelles d'appui, les roulements....

Puisqu'il s'agit d'éléments disponibles dans le commerce, prédéfinis donc, il est en conséquence inutile de perdre son temps à les dessiner (c'est à dire à les définir en formes et en dimensions): il suffit de les mettre en place et de tracer précisément l'environnement dans lequel ils seront inclus. Il faut pour ce faire disposer de bibliothèques spécialisées contenant les dessins paramétrables des ces vis, roulements etc,.

**QCad** propose aujourd'huit cette facilité.

Certes, les bibliothèques ne sont pas très fournies, mais le principe d'insertion d'un élément dans un dessin d'ensemble, ainsi que sa modification de taille, est bien établi. Tout contributeur à l'enrichissement des bibliothèque sera le bienvenu.

Toutefois, en mécanique, très souvent, l'étagement des dimensions des éléments normalisés est établi selon les séries Renard; il n'y a donc pas proportionnalité. Changer l'échelle (x2) d'une vis de 10 pour en faire une vis de 20 ne donnera pas une vis de 20 valide. Il convient donc en réalité de disposer d'une base de données, laborieuse à construire.

Ce qui explique en partie la pauvreté de la base proposée par **QCad**, qui a le mérite, toutefois d'exister.

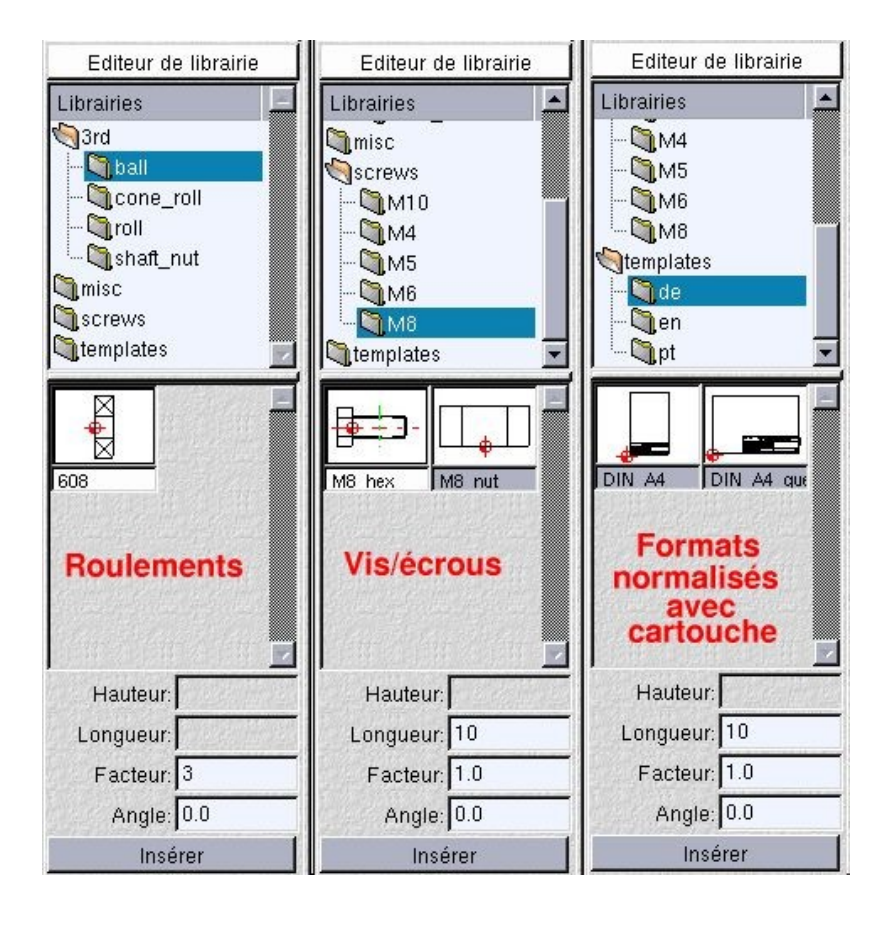

Page suivante 0

Sommaire

O Page précédente

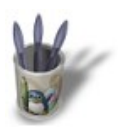

# Introduction-000000+

### **E t a p e 4 :**

# **Ce que l'on voit à l'ouverture** (suite)

### **Fonctions anciennes et nouvelles**

En premier lieu, on s'aperçoit que la "philosophie" de construction n'a pas changé dans **QCad.** Et c'est tant mieux, puisqu'elle est excellente.

Ainsi, tracer une entité passe par trois étapes:

−choix de l'entité à construire,

−choix de la contrainte géométrique,

−choix de l'accrochage,

chacune de ces étapes correspondant à un sous−menu.

Au chapitre des nouveautés, on remarquera une entrée Mesure dans le menu Principal, et deux contraintes géométriques supplémentaires dans le sous−menu Contraintes

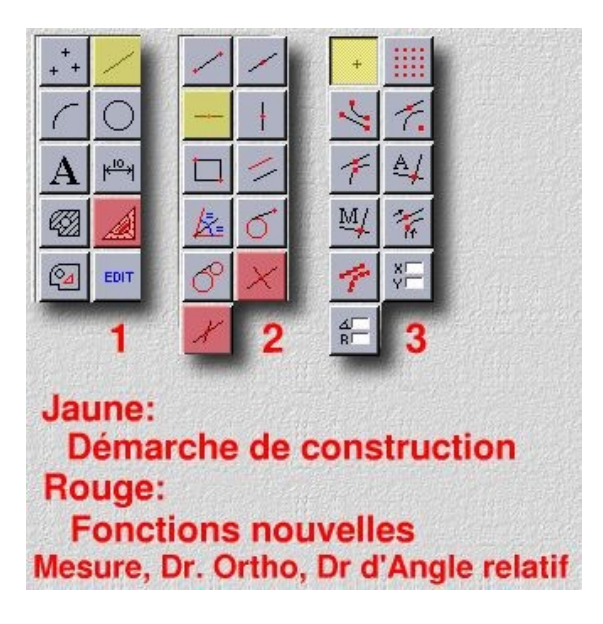

O Page précédente

Sommaire

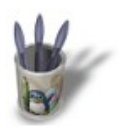

## Introduction-0000000+

### **E t a p e 5 :**

# **Ce que l'on voit à l'ouverture** (suite)

### **Une nouveauté: les mesures**

Les fonctions de mesure peuvent paraître anecdotiques et sans intérêt véritable.

Tout dépend en réalité de ce que l'on est entrain de desiner.

Si l'on dresse un plan de masse, il est très avantageux de pouvoir calculer l'aire de son terrain sans se fatiguer, ou de mesurer le périmètre du jardin que l'on désire clôturer, ou connaître précisément la longueur de la fibre neutre d'un élément de tôlerie plié afin d'en établir le développé.... A chacun de trouver un usage à ces fonctions.

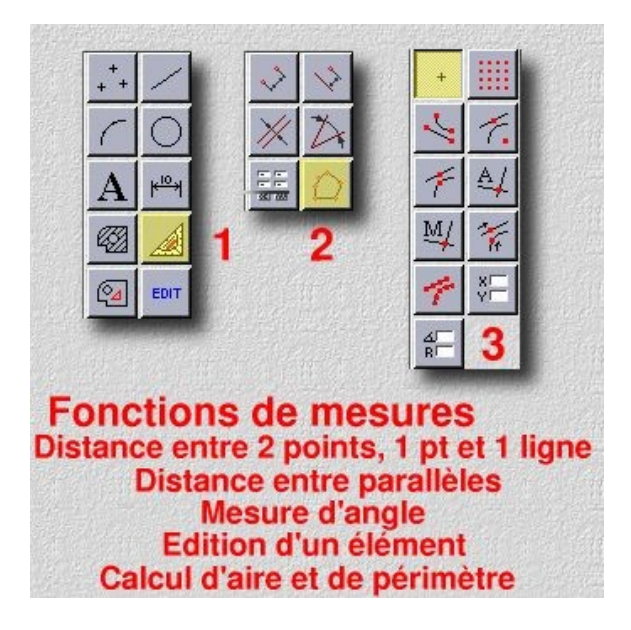

O Page précédente

Sommaire

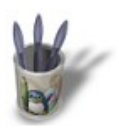

Introduction-0000000+

### **E t a p e 6 :**

# **Ce que l'on voit à l'ouverture** (suite)

### **Une autre nouveauté: l'ajustement**

Le menu d'Edition des entités contient une nouvelle fonction: ajustement d'une valeur donnée

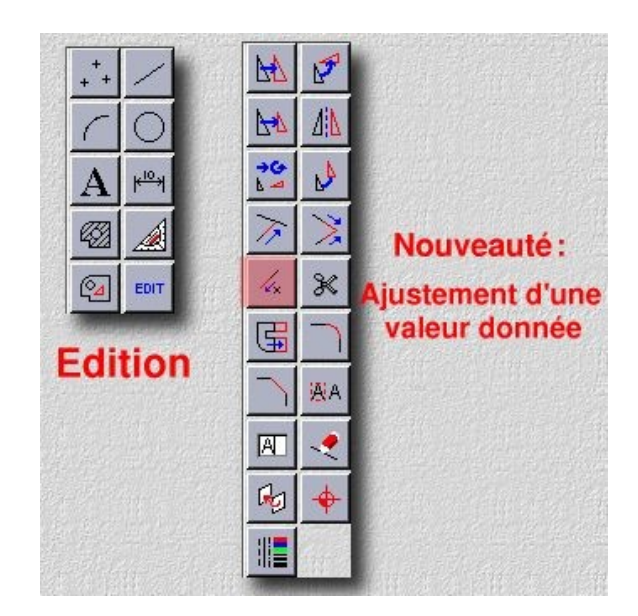

O Page précédente

Sommaire

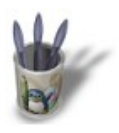

## Introduction-0000000+

**E t a p e 7 :**

# **CAM Expert**

### **Qu'est−ce?**

Comme il a été dit plus haut, **CAM Expert** est la version professionnelle et commerciale de **QCad**. Il s'agit exactement de **QCad** disposant des fonctionnalités propres à la commande numérique, ce qui se traduit par une interface quelque peu modifiée comme le montre l'image suivante. Tous les autres menus sont identiques au **QCad** version libre.

La commande numérique (CAM) dont il est question est strictement 2D; elle pilote des déplacements en X et Y, linéaires et circulaires (contournage) particulièrement adaptés au découpage laser, jet d'eau, ou oxyacéthylénique.

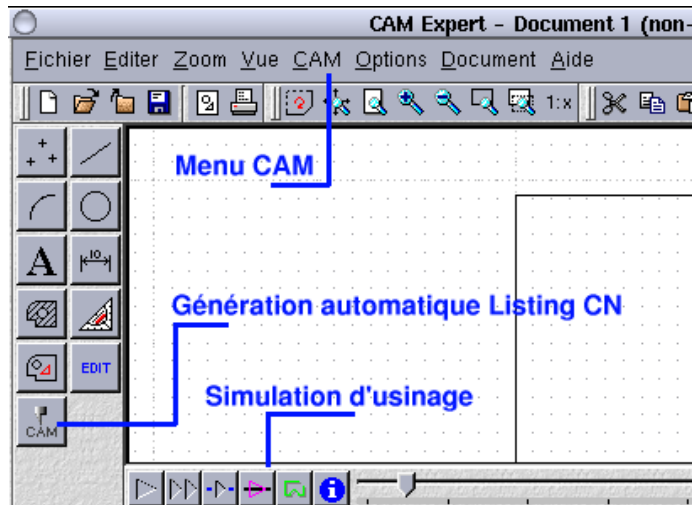

### **La licence**

Lors du téléchargement, un certains nombre de renseignements sont demandés, et principalement votre adresse de courriel, ceci afin de vous envoyer une clé logicielle qui activera le programme sans aucune restriction durant 15 jours à compter du jour d'installation.

A chaque lancement, il vous est rappelé que le programme sera encore actif durant x jours. C'est très désagréable, et permet d'apprécier d'autant plus les programmes libres, dépourvus de ces limitations. Cela dit, il faut bien vivre, et peu de particuliers ont besoin de fonctions de commande numérique pour découpage au laser. Des industriels, oui. Et il est juste que gagnant de l'argent avec ce type de

programme, ils rémunèrent leur auteur.

La solution choisie par **[Andrew Mustun](mailto:andrex@qcad.org)**, d'offrir le module de dessin tout en commercialisant le module CN pour vivre et continuer à développer, est légitime et mérite que la communauté le reconnaisse et le remercie.

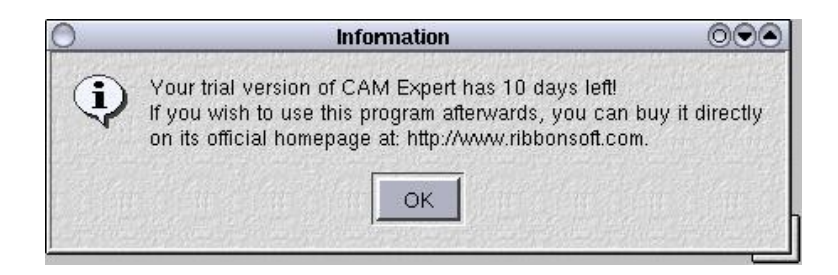

O Page précédente

Sommaire

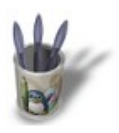

# Introduction-0000000+

### **E t a p e 8 :**

### **Que fait CAMExpert**

Après avoir dessiné le profil à découper , le programme reconnaît le contour.

En fonction d'une origine choisie, des paramètres d'accélération, usinage et décélération, il optimise les trajectoires de l'outil, calcule les longueur de déplacement et génére le listing CN apte à reproduire dans le réel ce qu'il simule à l'écan.

On pourrait s'attendre à trouver dans **CAMExpert** un module de transfert du listing du PC vers le DCN de la machine, et, pourquoi pas, de récupération des programmes CN stockés dans la machine vers le PC. Ce sont des fonctions courantes dans ce type de programme; LI−CN ou Logisud, pour ne parler que de petits outils, en sont pourvus

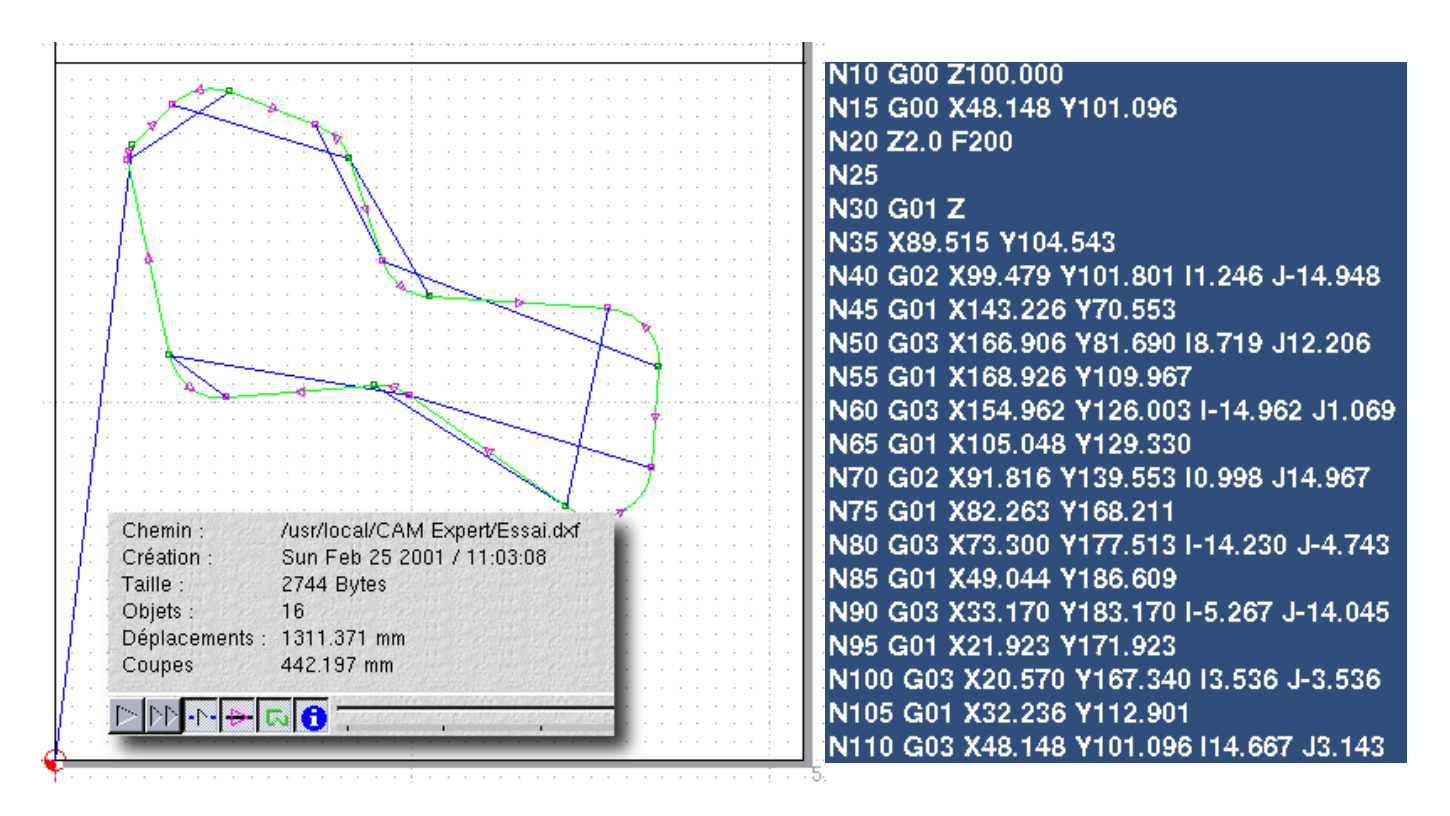

#### **Conclusion provisoire**

**QCad** est un bon outil, qui s'enrichit au fil des versions.

Facile à utiliser, très stable, élégant dans son interface en QT2 X, gratuit, peaufiné (les problèmes d'incohérence de la cotation sont résolus, bien que celle−ci soit encore perfectible), bonifié: à essayer. Voire à adopter. Vous ne risquez absolument rien.

# **André PASCUAL**

[<andre@linuxgraphic.org>](mailto:andre@linuxgraphic.org)

**O** Page précédente

Sommaire